# **PJN projekt praktyczny**

Konstrukcja ChatBota w oparciu o Dialogflow.

Autorzy: Aleksandra Rudy Arkadiusz Skrzypek Bartosz Preweda

# **Wstęp**

Dialogflow to narzędzie firmy Google do budowania konwersacyjnych aplikacji (jak *chatboty* i voice boty), oparte na autorskim rozwiązaniu rozumienia języka naturalnego (ang. Natural Language Understanding, NLU) oraz wykorzystujące doświadczenia i produkty Google z zakresu uczenia maszynowego (ang. Machine Learning, ML) i sztucznej inteligencji (ang. Artificial Intelligence, AI).

Zdecydowaliśmy się na budowę ChatBota, który będzie odpowiedzialny za kupno biletów na lot, ale dodatkowo będzie potrafił polecić użytkownikowi miejsce do którego można polecieć.

## **Jak działa dialogflow**

Gdy mamy utworzony obiekt Bota tzw. "Agenta" musimy dodać do niego "Intents" czyli jedno-tematyczne konwersacje, które każda z nich będzie miała swoje frazy treningowe oraz ustalone odpowiedzi.

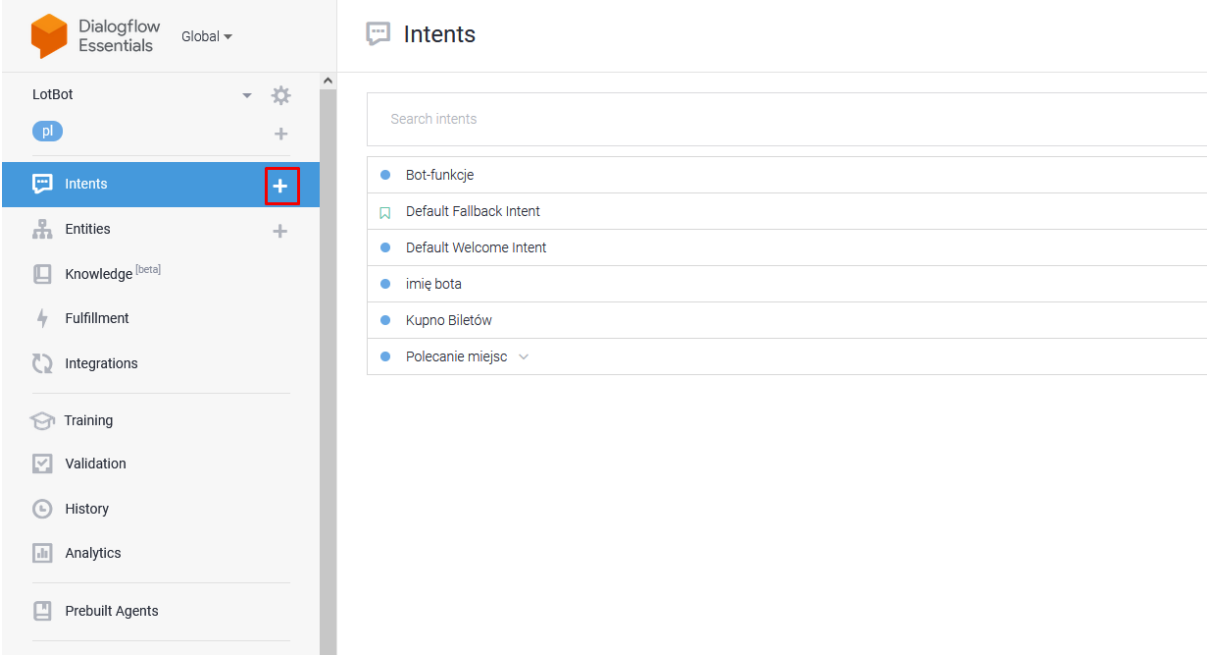

#### Zacznijmy od prostego zapytania o imię/nazwę bota.

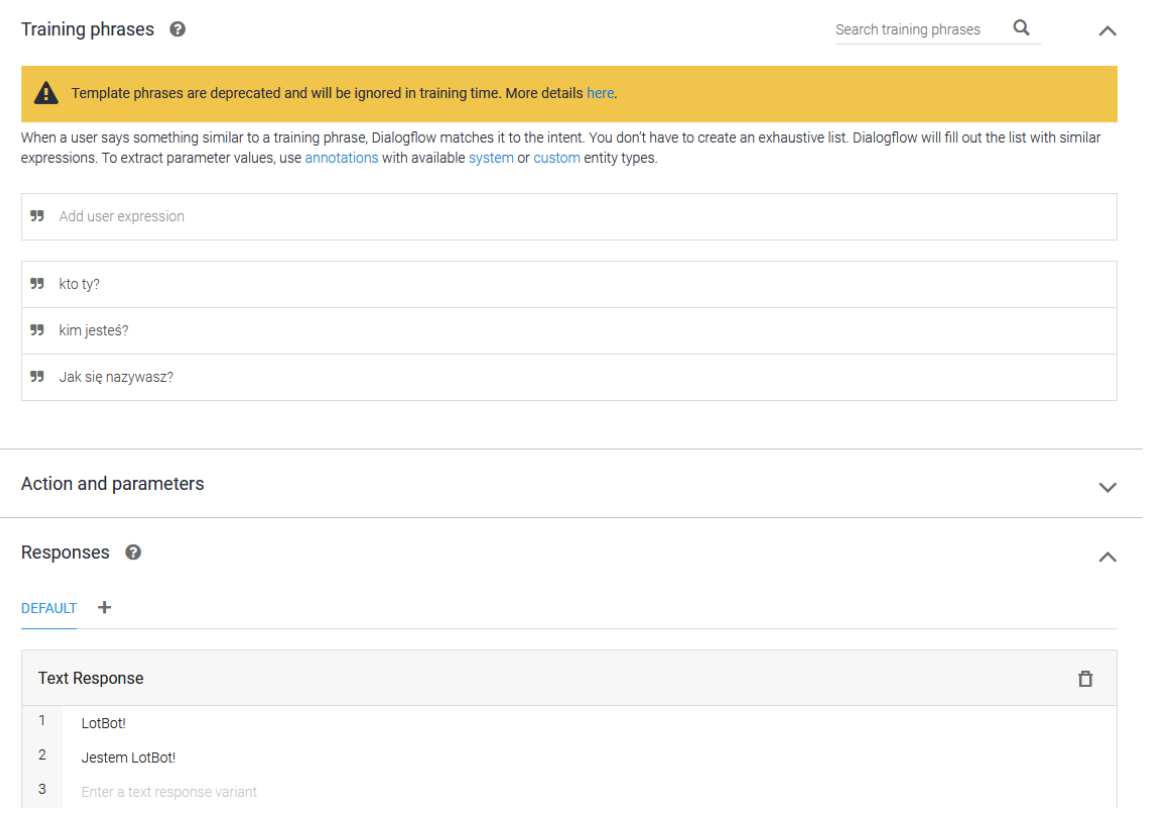

Wpisujemy kilka fraz treningowych , oraz kilka odpowiedzi. Należy zwrócić uwagę na to, że wyświetla się informacja o tym, że bot sobie sam poradzi z wiadomościami które się nieznacznie różnią. Dzięki temu nasz bot jest w stanie odpowiedzieć nam na te pytania:

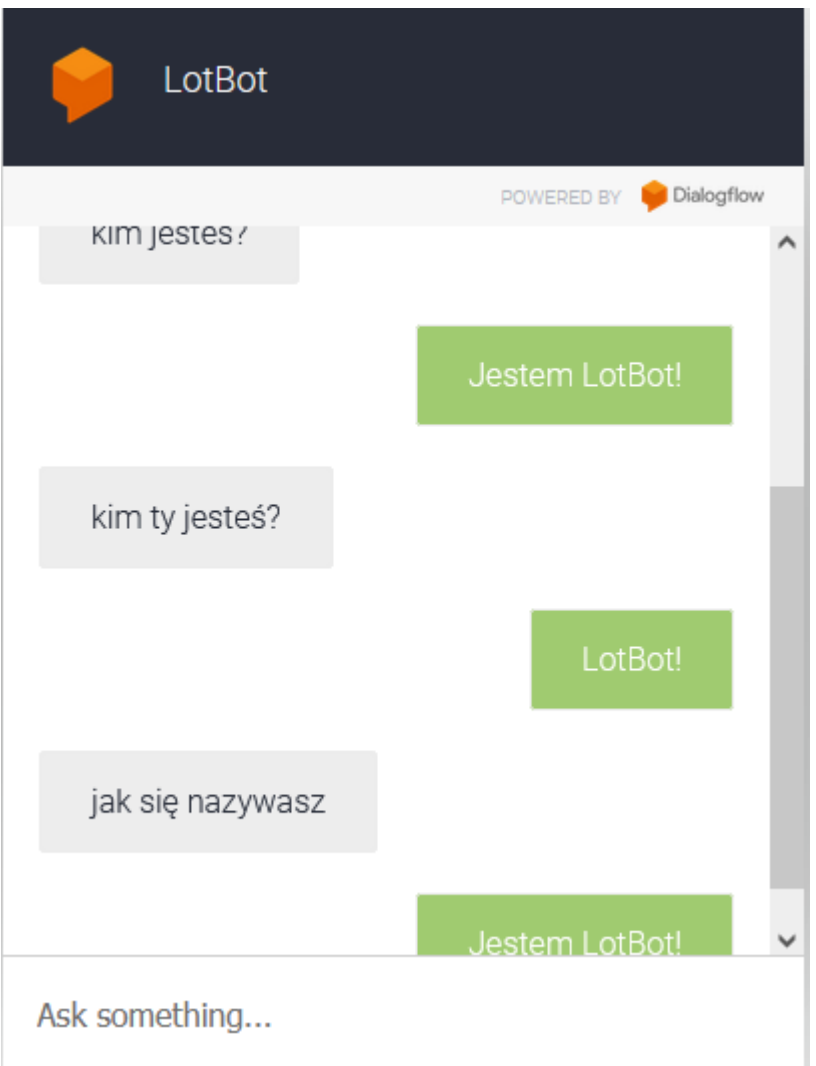

Teraz zajmiemy się czymś bardziej skomplikowanym , a dokładnie prostym "systemem" do kupna biletów lotniczych. Dodajemy więc kolejny Intent i zastanawiamy się co musimy wiedzieć aby umożliwić kupno biletów użytkownikowi. Załóżmy, że nasz prosty system będzie potrzebował tylko ilości osób,miejsce do którego chce polecieć oraz klasę w której chce lecieć (pierwsza/druga/ekologiczna).

Tworzymy więc frazy treningowe i tym razem użyjemy parametrów: ilość osób, lokacja(miejsce docelowe lotu) klasa lotu.

DialogFlow pozwala nam na "nałożenie" parametrów na frazy treningowe co widzimy na poniższym zdjęciu. Zaznaczamy(lub wybieramy interesujące nas parametry, bo dialogFlow automatycznie je wykrywa i nakłada). więc wszędzie tam gdzie chodzi o

ilość osób ustawiamy jako parametr number-integer, miejsce docelowe to location, a klasa lotu to nasz customowy parametr(będzie o tym później).

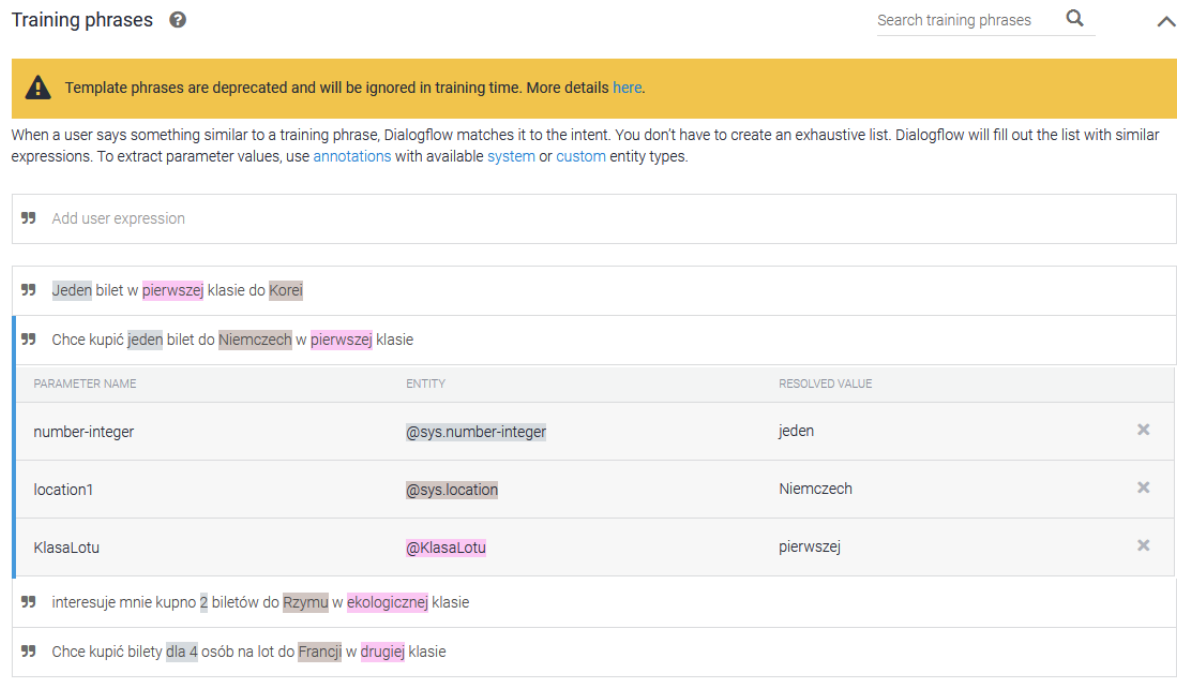

#### Następnie musimy ustawić odpowiednie opcje dotyczące naszych parametrów:

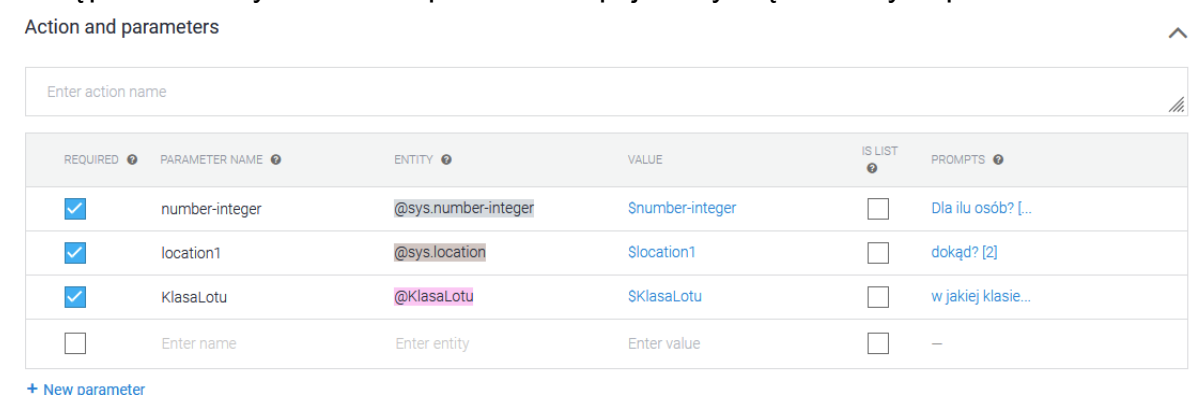

Głównie co nas tu interesuje, to czy dany parametr jest wymagany do uzyskania odpowiedzi, oraz zakładka "prompts" - która określa odpowiedź ChatBota gdy zapytanie użytkownika nie będzie posiadało danego parametru.

Na przykład gdy użytkownik będzie chciał zarezerwować lot, ale nie poda dla ilu osób:

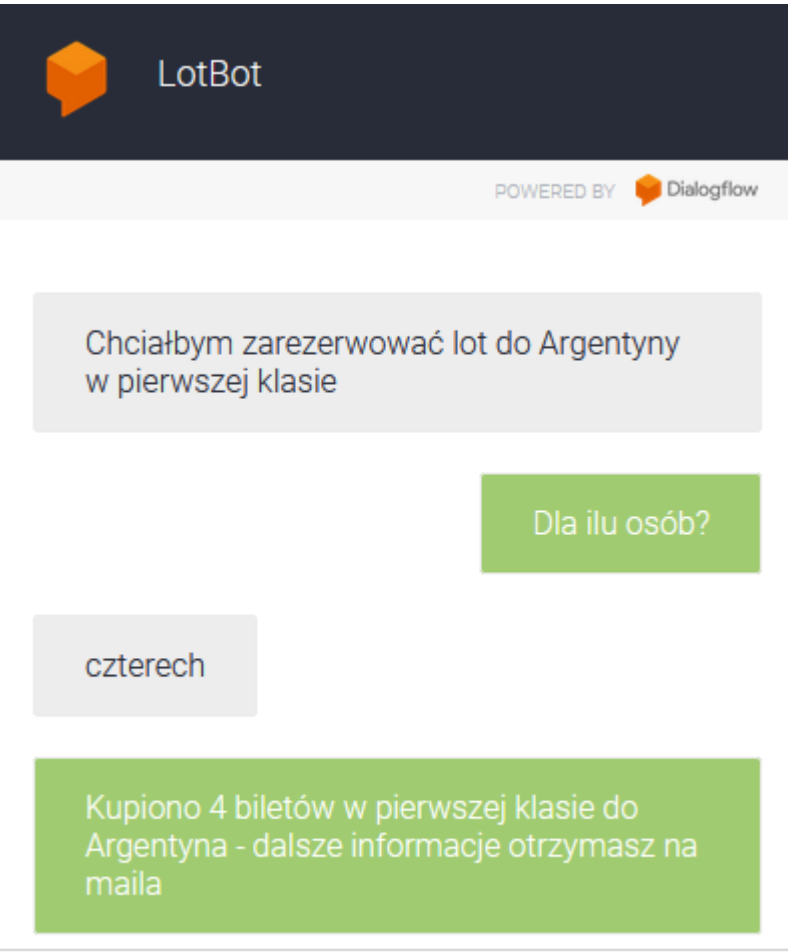

Ask something...

#### Jak można zauważyć, możemy stworzyć odpowiedź która będzie zawierała parametry

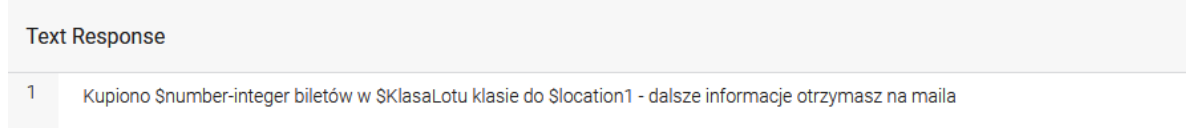

Wracając do klasy lotu. Nie znajdziemy w bazie DialogFlow parametru typu klasa lotu, musimy sami go zrobić. Dodajemy więc Entity:

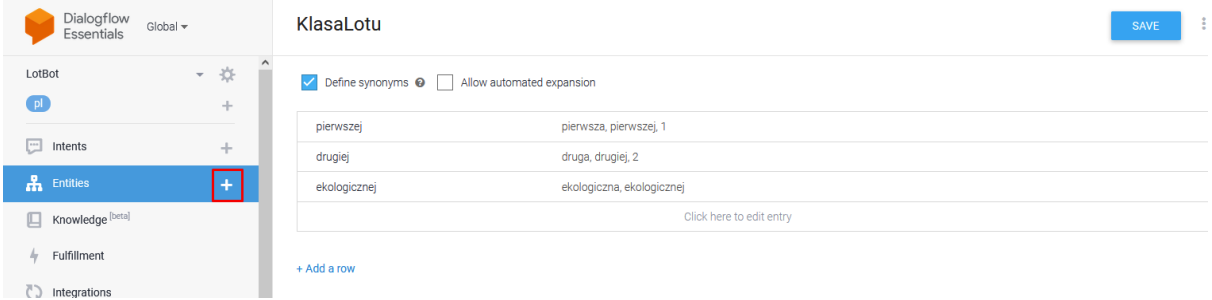

Dodajemy nazwę naszego Entity, oraz wartości jakie może przyjmować, oraz ich synonimy. W naszym przypadku to jest klasa pierwsza/druga/ekologiczna.

Ostatnią funkcjonalnością jest polecenie użytkownikowi miejsca lotu.

Tworzymy Intent polecania miejsc, gdzie pytamy użytkownika jaki klimat preferuje: Polecanie miejsc

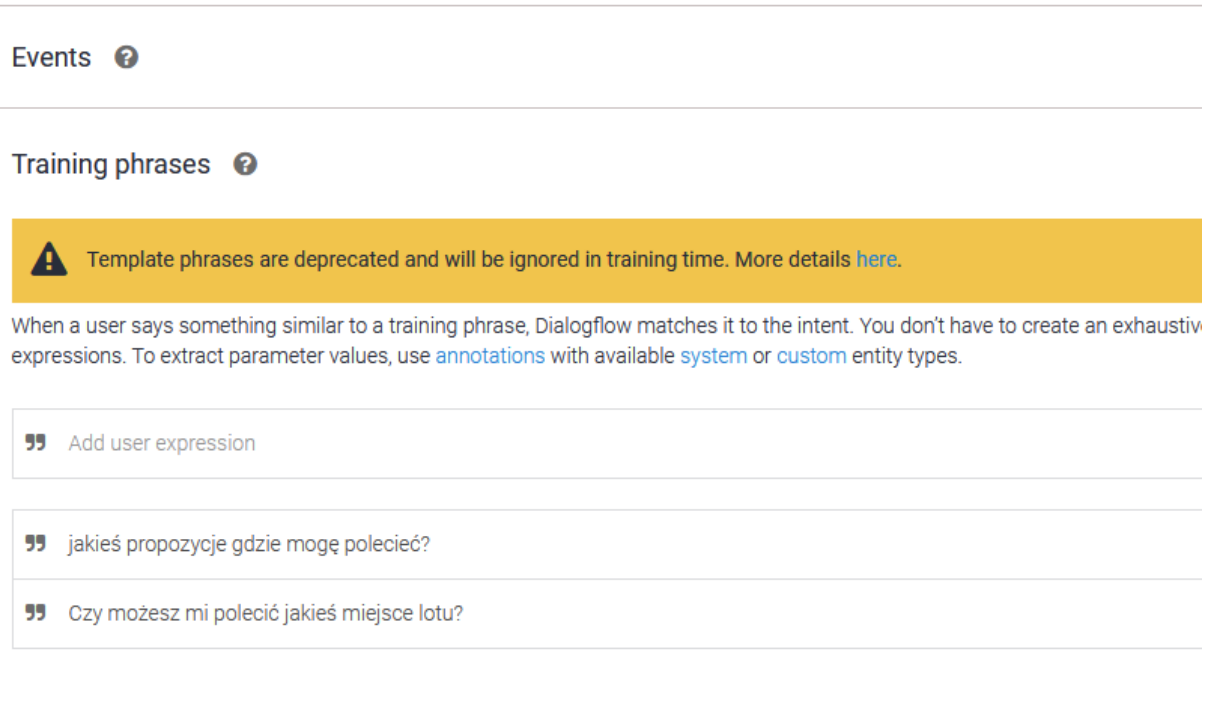

#### Action and parameters

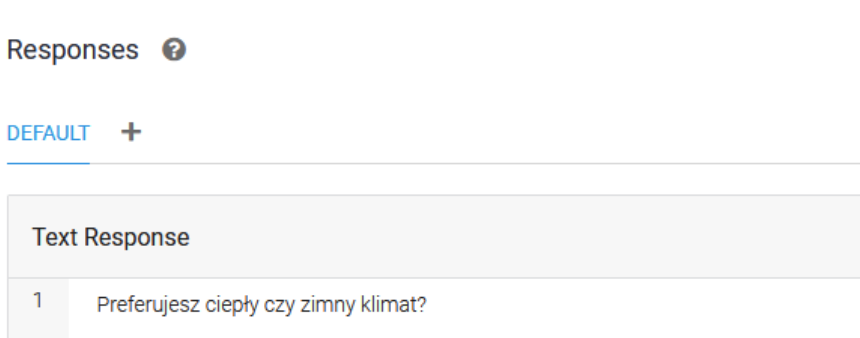

 $\overline{2}$  Enter a t

Następnie dodajemy dwa follow-up Intenty - czyli konwersacje które trzymają kontekst poprzedniej wypowiedzi. Tworzymy jeden intent dla klimatu ciepłego i jeden dla klimatu zimnego I tam również dodajemy frazy treningowe.

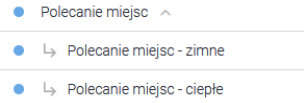

Ostatecznie jak wygląda przykładowa rozmowa:

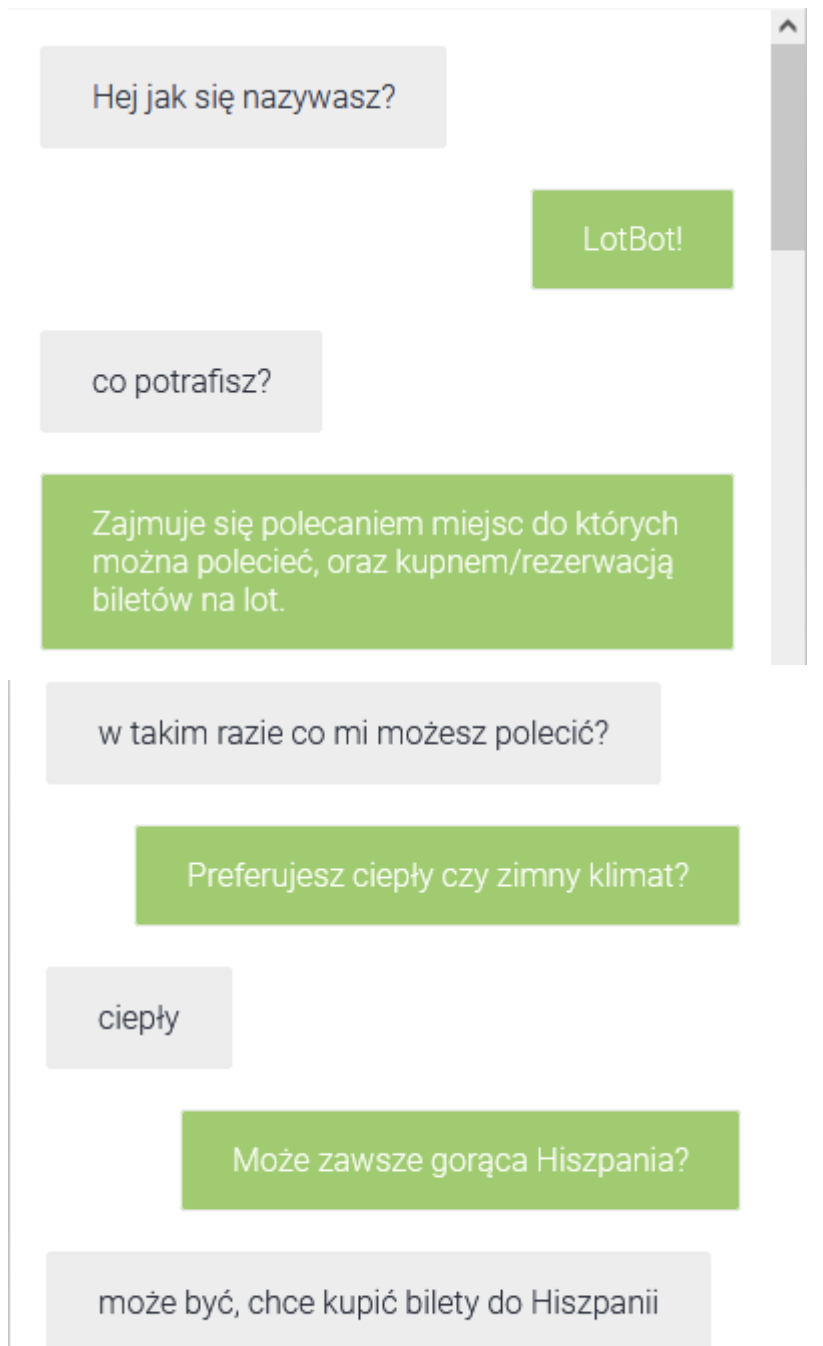

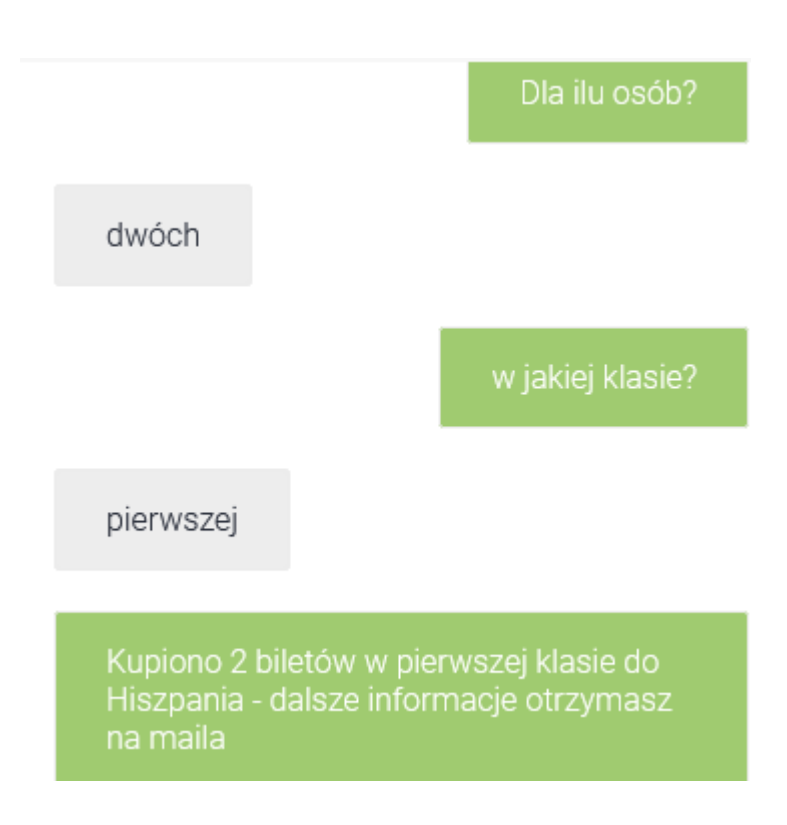

### **Podsumowanie**

Rozwiązanie DialogFlow od google, pozwala na proste i przejrzyste robienie ChatBota. Wielką zaletą jest przejrzysty graficzny interfejs, oraz dobrze zrobiona dokumentacja. Dodatkowo użytkownik nie musi umieć kodować, ponieważ wszystko robi się za pomocą graficznego interfejsu.

ChatBota można przetestować tutaj: <https://bot.dialogflow.com/4b44b80b-0091-4d6d-abfa-4492ed7fe06e>

### **Bibliografia**

<https://cloud.google.com/dialogflow/docs>